#### Most underused MikroTik hardware and software features

#### OR

#### "*The path between fastpath and advanced features"*

MUM, Mexico 2018

#### **Objectives**

- To help you understand and combine "FastPath" and "SlowPath" features.
- To allow MikroTik equipment to do more.
- Encourage not only to update RouterOS version, but also update existing configurations with the latest features.
- Reduce the amount of hardware performance issue emails to [support@mikrotik.com](mailto:support@mikrotik.com)!

#### Presentation plan

- This presentation will consist of most popular performance issues related to mistakes in
	- Hardware choice
	- Hardware usage
	- Layer-2 feature usage
	- Layer-3 feature usage
- We will cover the information needed to avoid such mistakes.

#### Know your hardware

- Improper use of hardware or using the wrong one for the job is by far the most popular mistake we see in the support requests.
- Each device made by MikroTik has it's specifics both in:
	- Structure (CPU cores, memory, port inter connections)
	- Performance (switching, bridging, routing, encrypting)

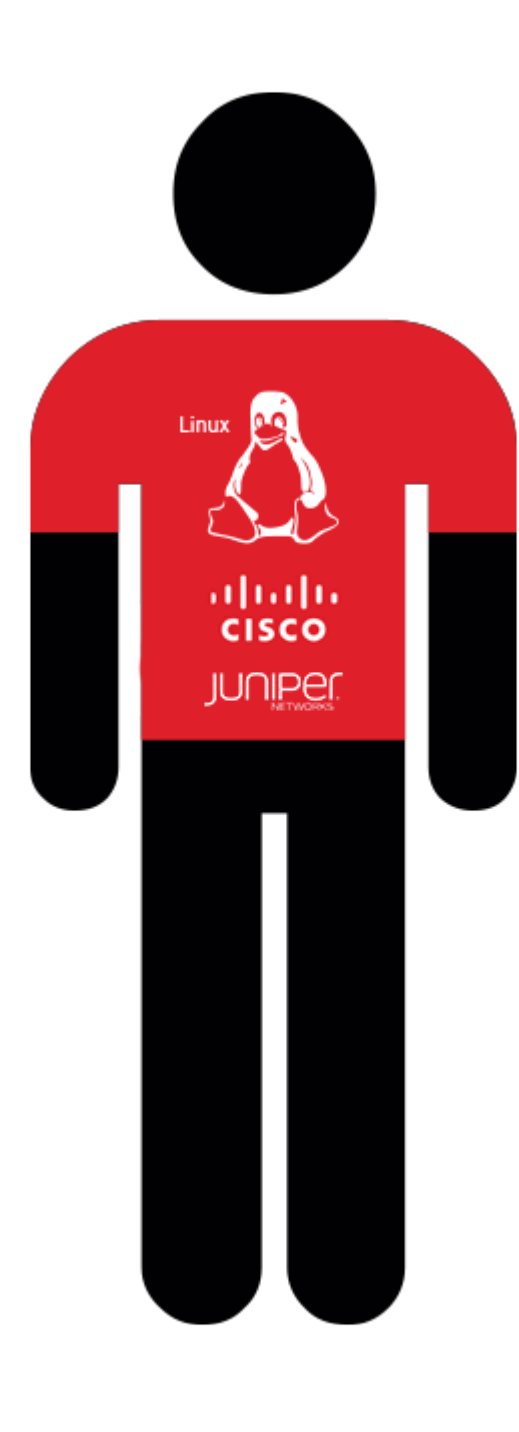

#### Meet Dave

- Dave is a smart and experienced network administrator, well certified in mainstream network equipment brands.
- There was a disaster, the main router died, and Dave needs to get at least something in the network working NOW!!
- The only spare equipment he can get his hands on is some strange "hEX" (RB750Gr3) board from someone called "MikroTik", that a friend gave him to try out some time ago.
- Dave needs MPLS, L2TP+IPSec, firewall and routing.

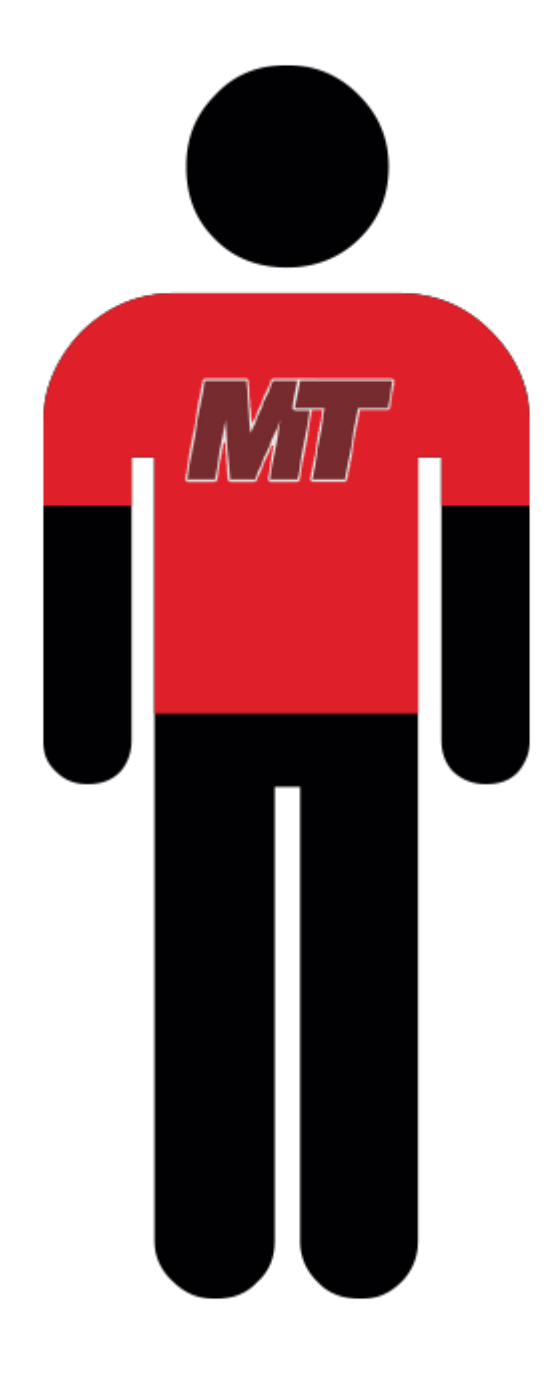

# Few Days later

- Dave applied RB750Gr3 as a fix and got most of the services online.
- He is in shock how a \$60 box was able to do all this.
- Dave has discovered RouterOS and MikroTik instantly becoming a MikroTik fanboy.
- He is sending lots of questions to [support@mikrotik.com](mailto:support@mikrotik.com) .

## Analysis of the problem

- Dave's problem #1:
	- The daily database exchange throughput is limited to 1 Gbps total, and CPU is not 100%, using routing with large packets.
- Diagnosis:
	- Block diagram for RB750Gr3.
- Reason:
	- Dave uses ether2 and ether4 ports for database exchange, both ports are on the same 1 Gbps line to CPU.

#### RB750Gr3 block diagram 1

hEX (RB750Gr3) \* with disabled switching

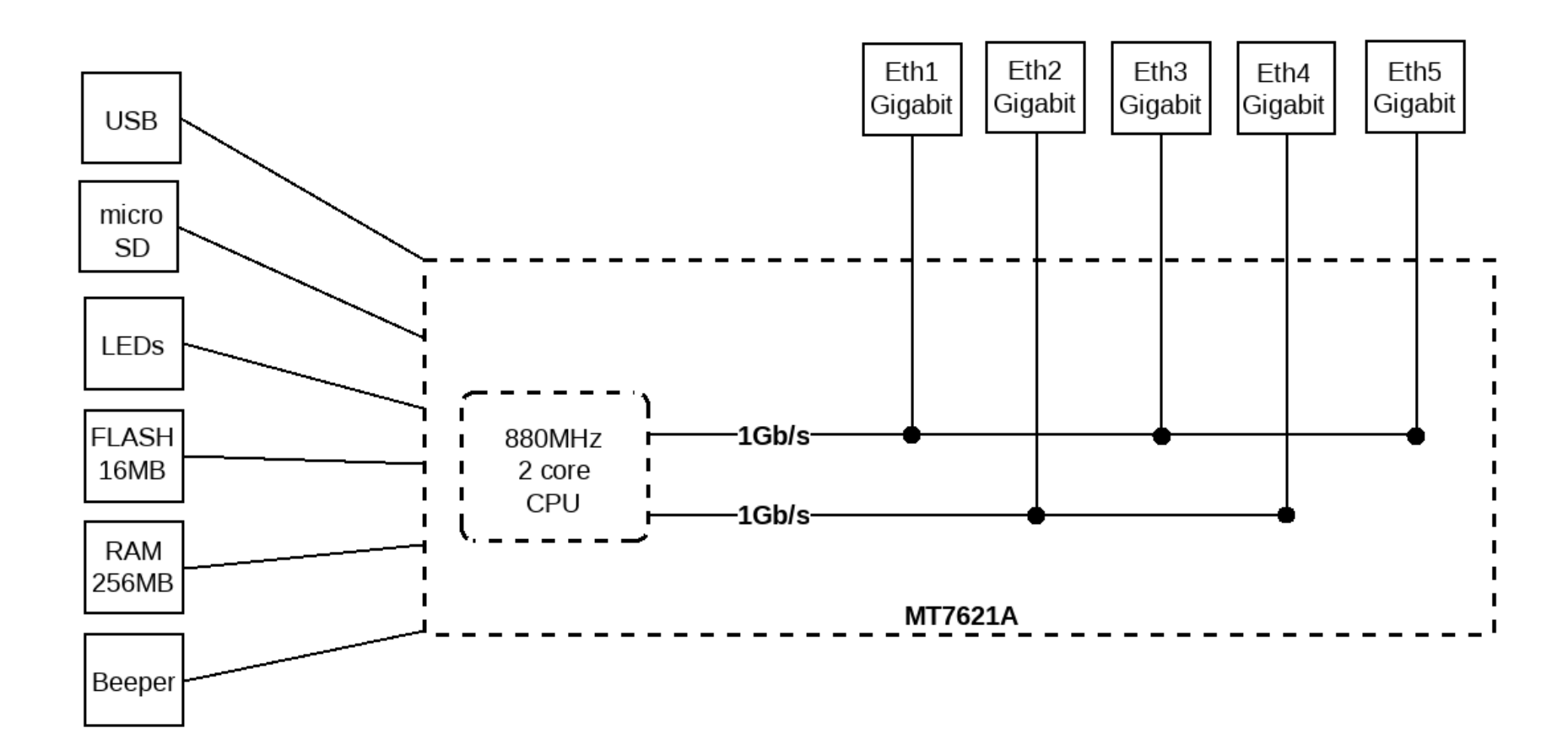

#### Analysis of the problem

- Dave's problem #2:
	- Dave put two ports in a hardware bridge and suddenly is limited to 1 Gbps total again.
- Diagnosis:
	- Other block diagram for RB750Gr3.
- Reason:
	- Hardware bridge switches ports, CPU assigns one dedicated 1 Gbps line to switched ports.
	- Dave needs to use software bridging.

#### RB750Gr3 block diagram 2

hEX (RB750Gr3) \* with enabled switching

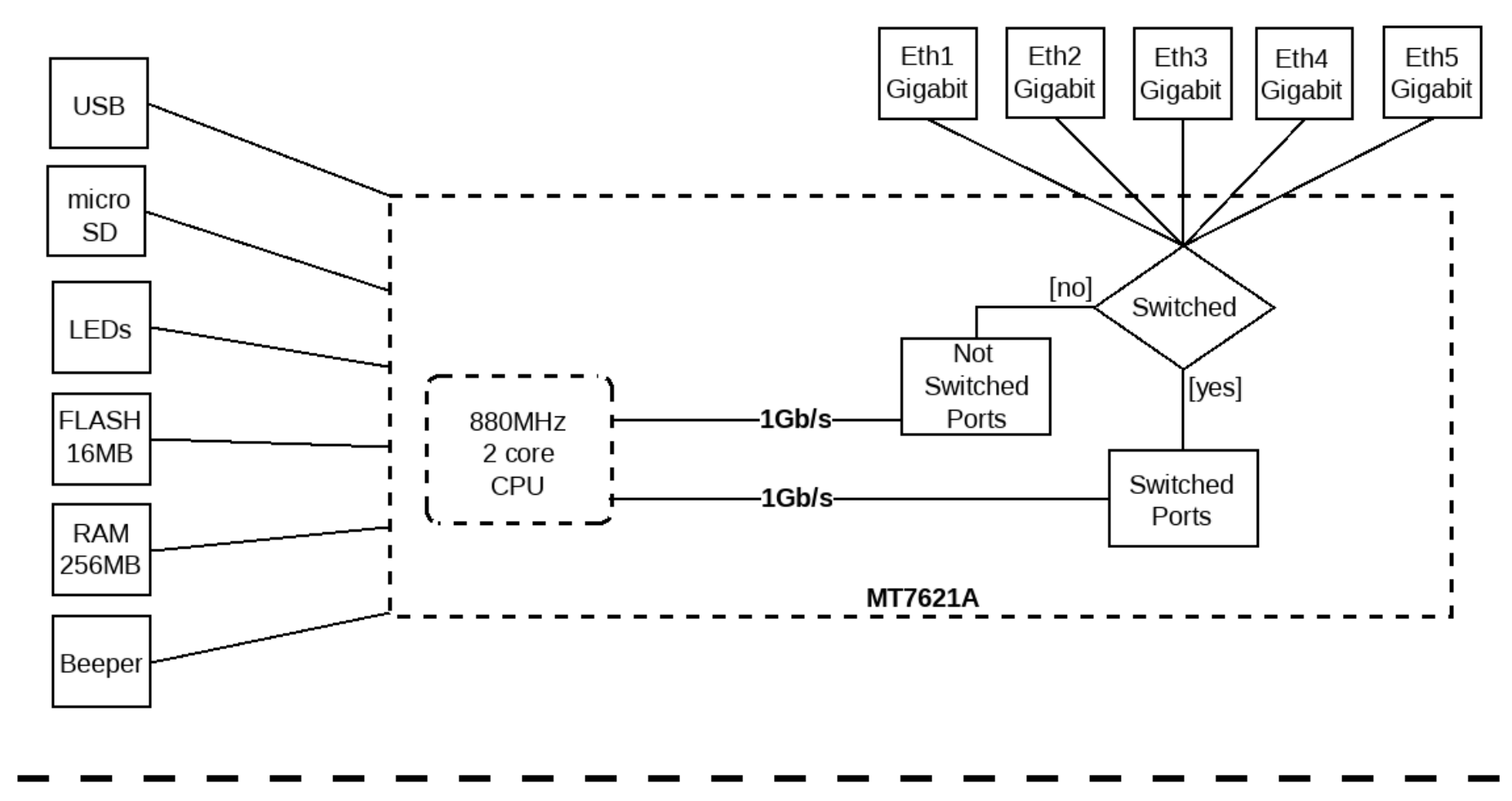

### Improving the temporary fix

- Dave needed more ports, so he decided to replace the RB750Gr3 with an RB3011UiAS-RM.
- He needs more switching throughput so he examines RB3011UiAS-RM block diagram for bottlenecks.
- Dave is getting more enthusiastic about MikroTik (judging from mail frequency to [support@mikrotik.com](mailto:support@mikrotik.com)).

# RB3011UiAS block diagram

#### RB3011UiAS

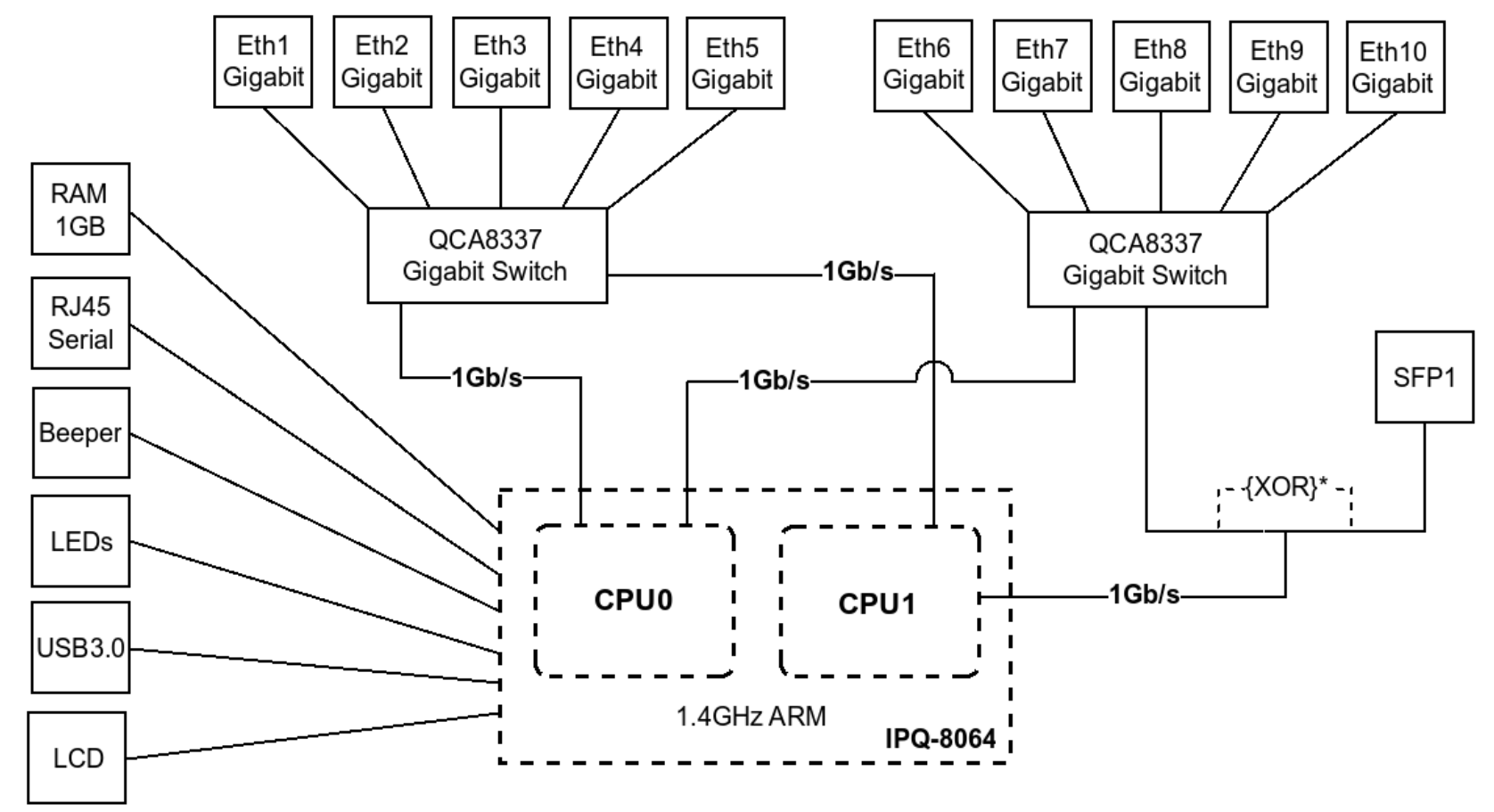

\* Switch chip 2 (Eth6 - Eth10) has 2Gb/s aggregated lane to CPU until SFP module is inserted in the SFP1

### Analysis of the problem

- Dave's problem #3:
	- L2TP+IPSec connections are overloading the router, CPU is 100%, throughput is down, but RB3011 should be more powerful.
- Diagnosis:
	- Performance tables of both devices.
- Reason:
	- RB750Gr3 features hardware IPSec acceleration, but RB3011 doesn't.

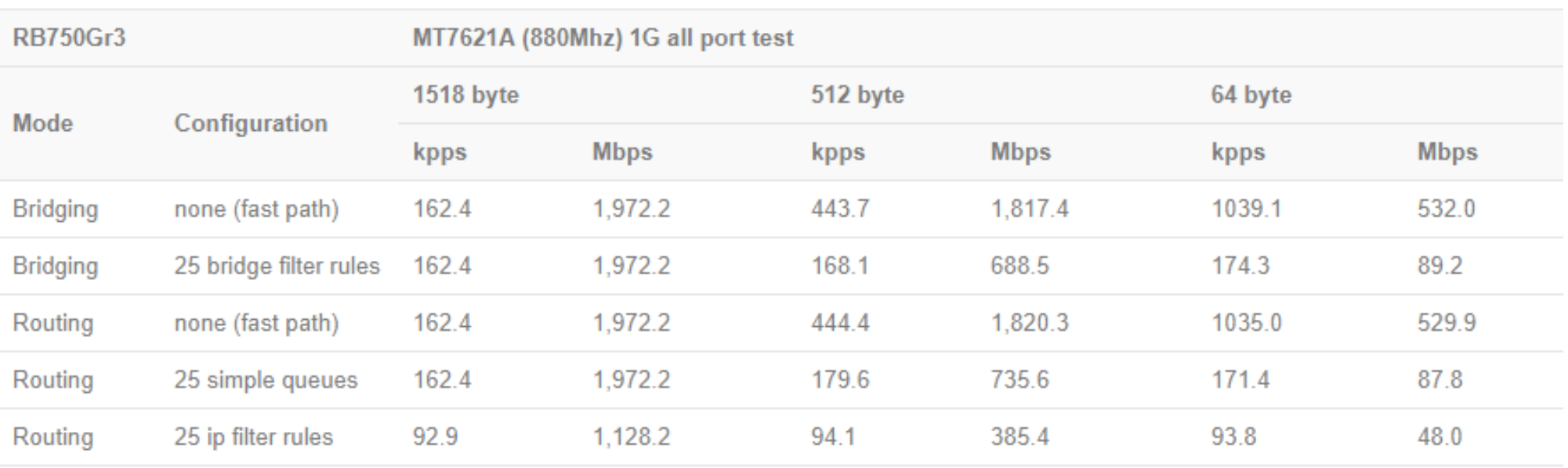

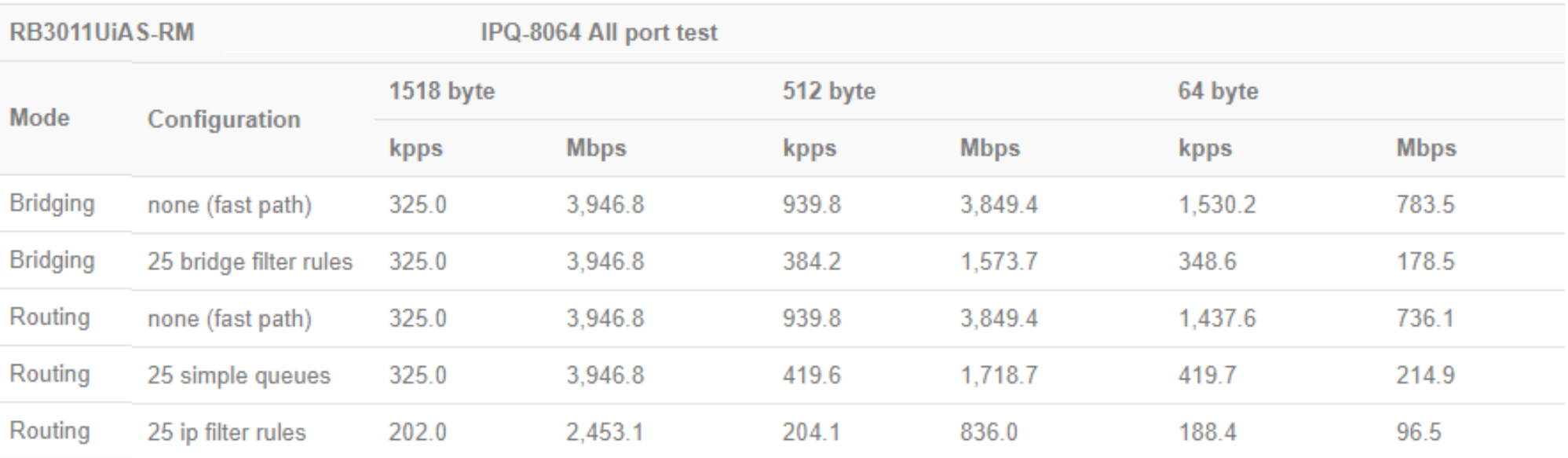

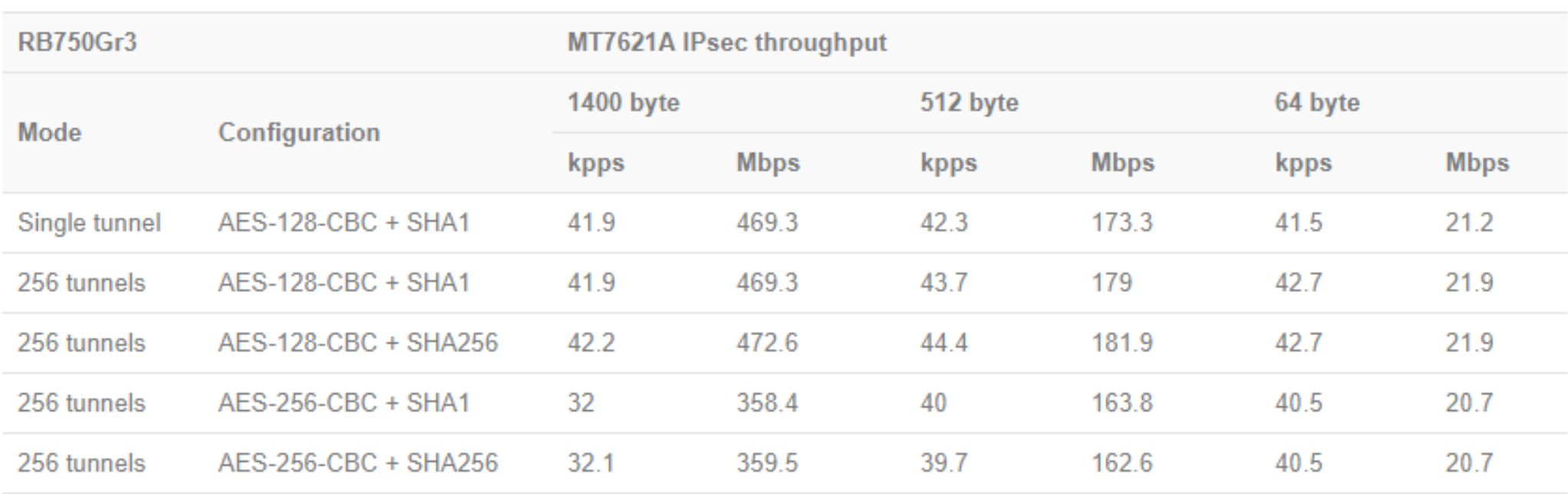

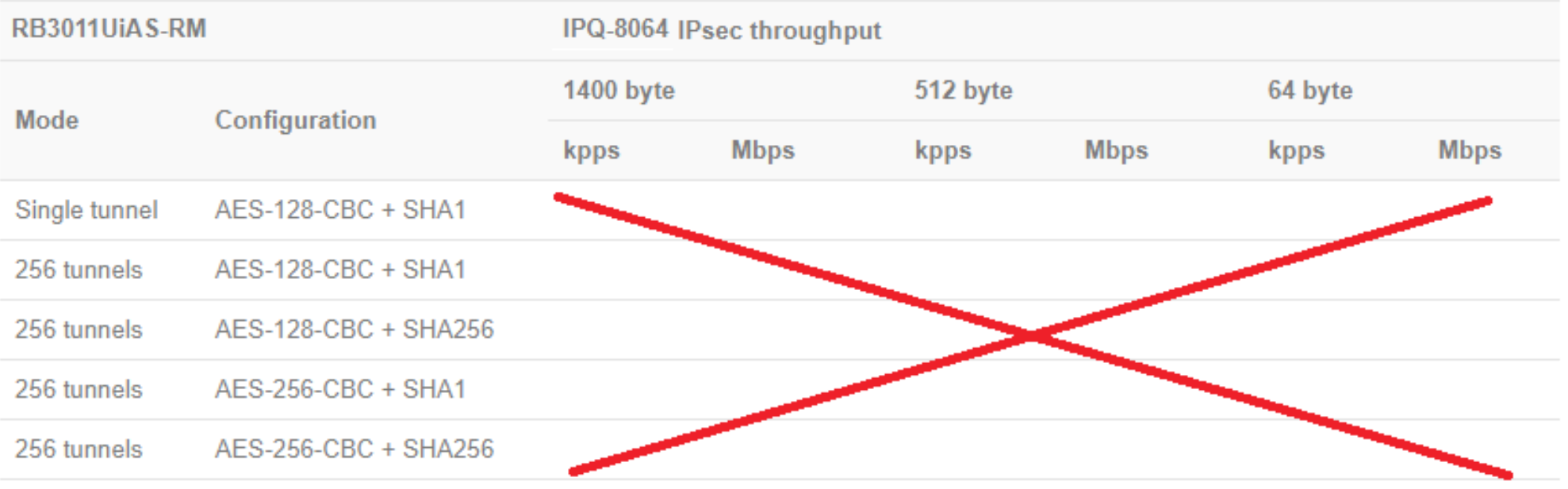

## Improving the temporary fix

Mikro**Tik** 

- Dave examines performance and IPSec hardware encryption performance numbers and decides to replace the RB750Gr3 with an RB1100AHx2.
- Dave examines block diagram for switching bottlenecks on RB1100AHx2 and decides to put most demanding throughput on ether11, ether12, ether13.

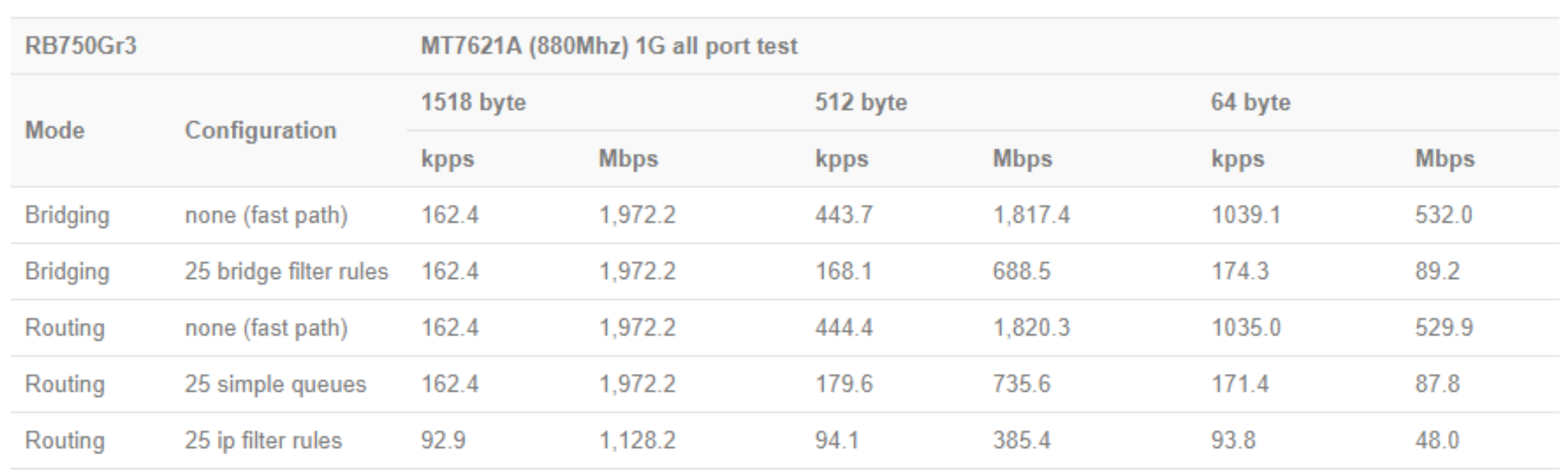

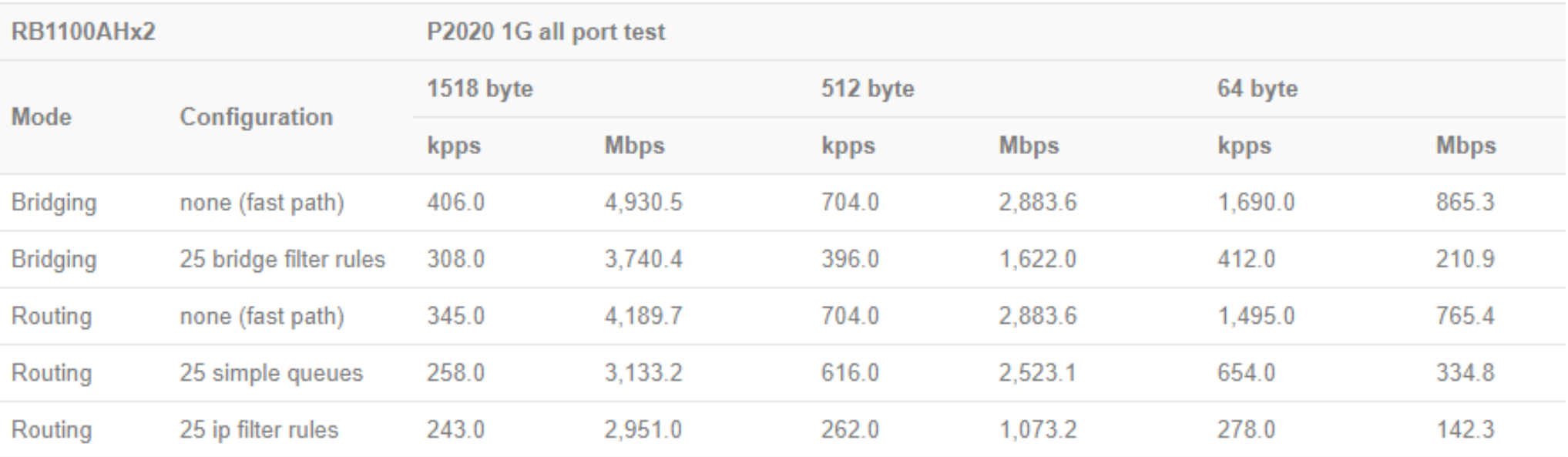

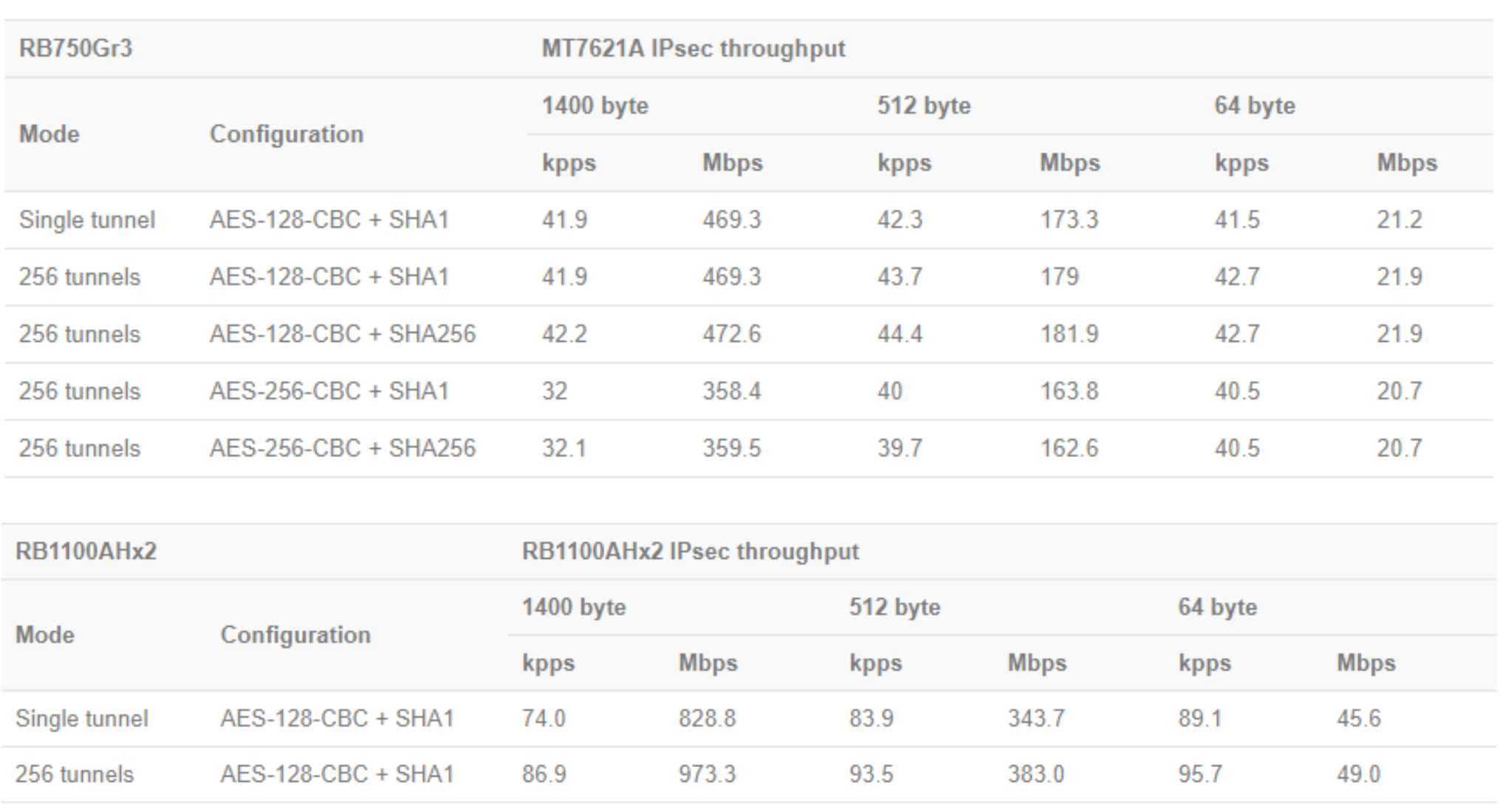

973.3

959.8

959.8

93.5

92.5

92.5

383.0

378.9

378.9

95.7

95.6

95.6

256 tunnels

256 tunnels

256 tunnels

AES-128-CBC + SHA256

AES-256-CBC + SHA256

AES-256-CBC + SHA1

86.9

85.7

85.7

49.0

48.9

48.9

### Analysis of the problem

- Dave's problem #4:
	- RB1100AHx2 doesn't perform as expected, performance is not better, but even worse than RB750Gx3 on ether12 and ether13 ports.
- Diagnosis:
	- Block diagram of RB1100AHx2.
- Reason:
	- Management and emergency bypass port is used for main traffic management.

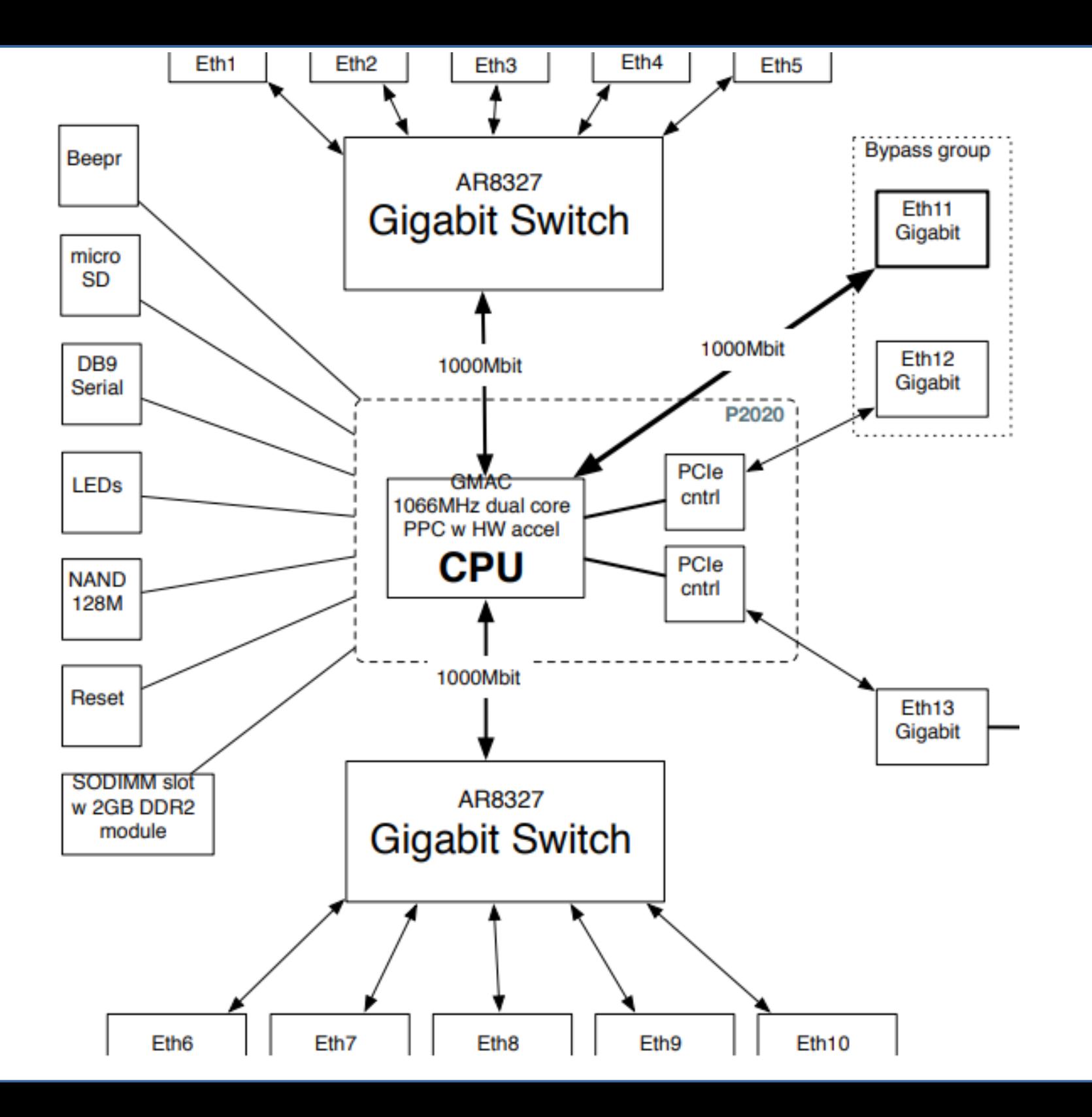

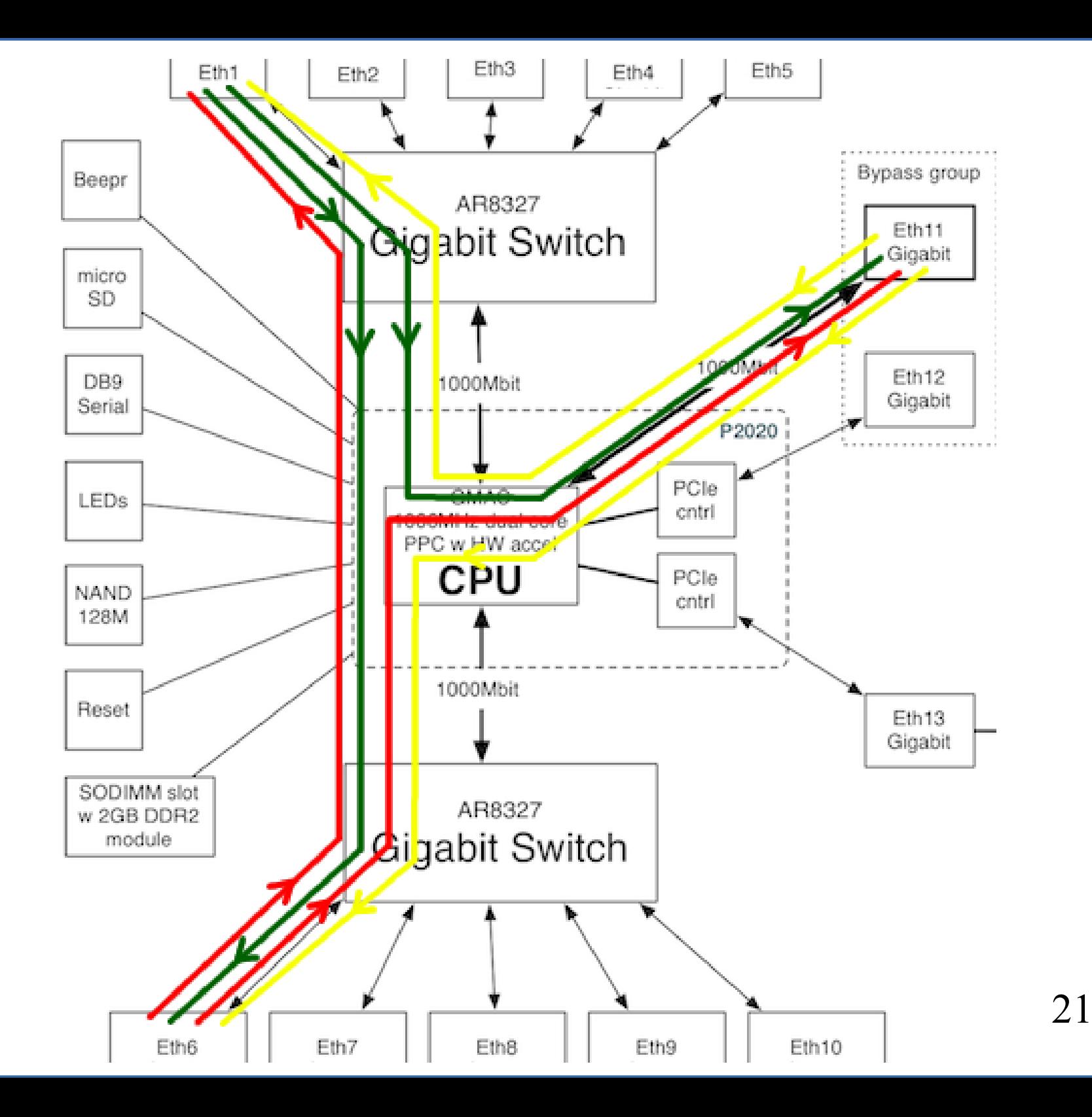

# Buying the right hardware

- Dave now uses all his experience and selects the perfect hardware for his permanent fix – RB1100AHx4.
- Dave starts to investigate other places where he can place MikroTik hardware in his network.
- Dave continues to write to [support@mikrotik.com](mailto:support@mikrotik.com).

#### RB1100AHx4 block diagram

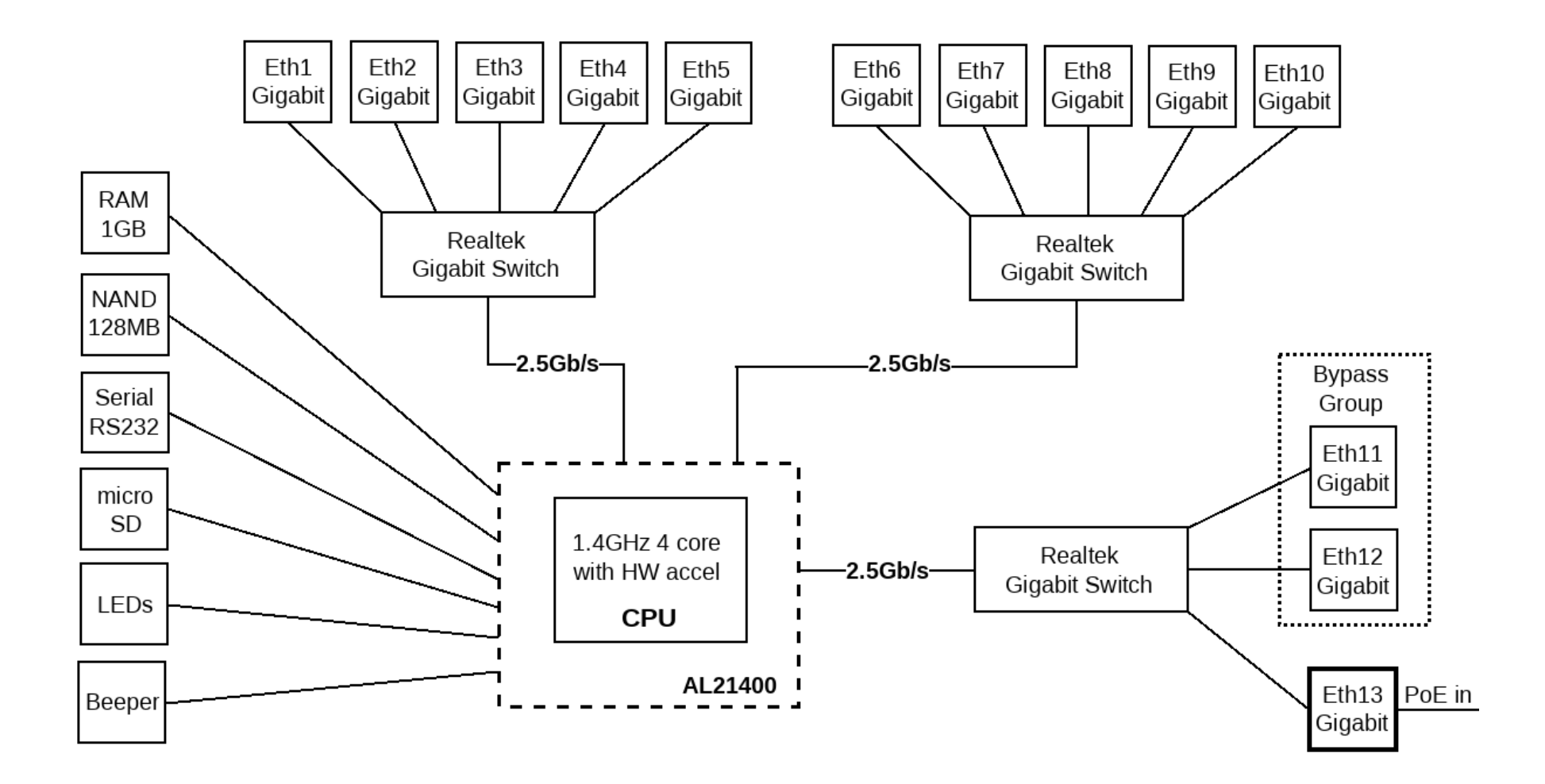

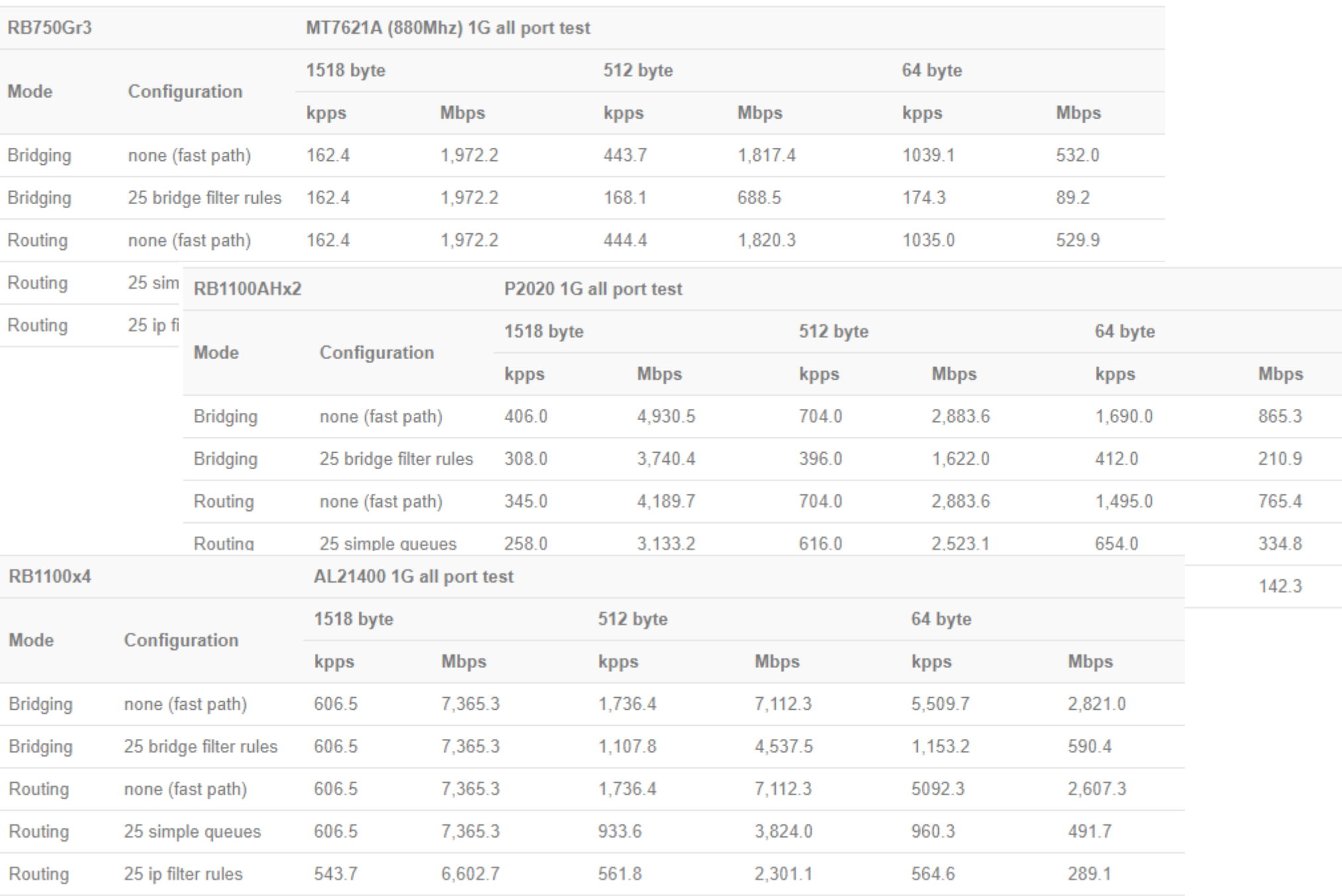

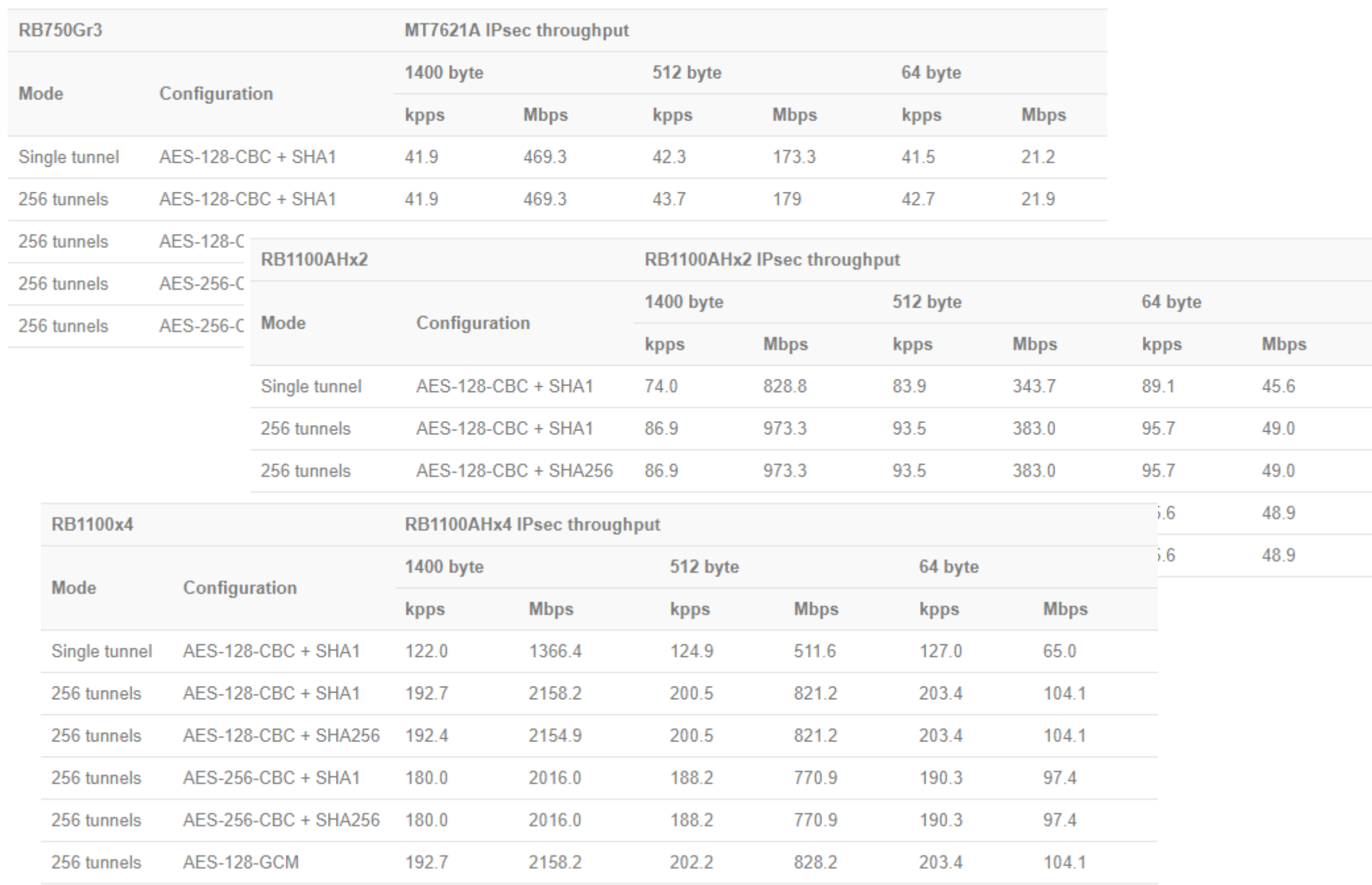

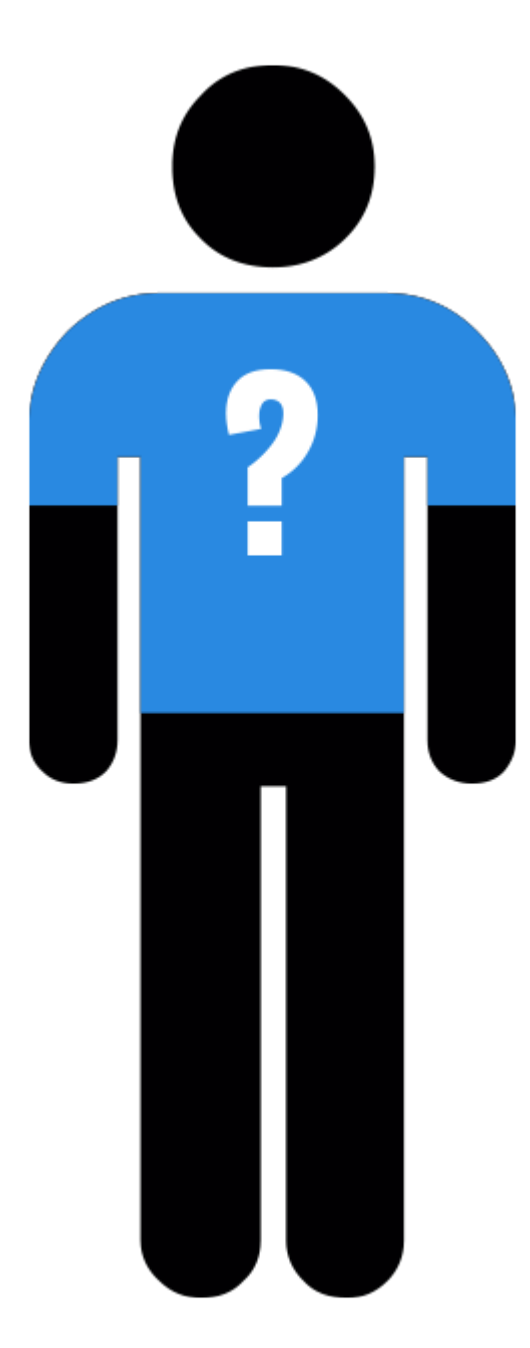

## Meet Mike

- Mike is a self made businessman with a small office that works with customers on site, several employees, few servers.
- Mike is strong believer in all-in-one solutions, he is looking for one network device that will satisfy all his needs.
- Mike needs an access point for office devices, guest network for customer access, 5 Ethernet ports to connect servers, Internet and a few PCs.
- Mike's friend Dave suggests to get MikroTik hAP ac² *(RBD52G-5HacD2HnD-TC)*.

#### hAP ac^2 (RBD52G-5HacD2HnD-TC)

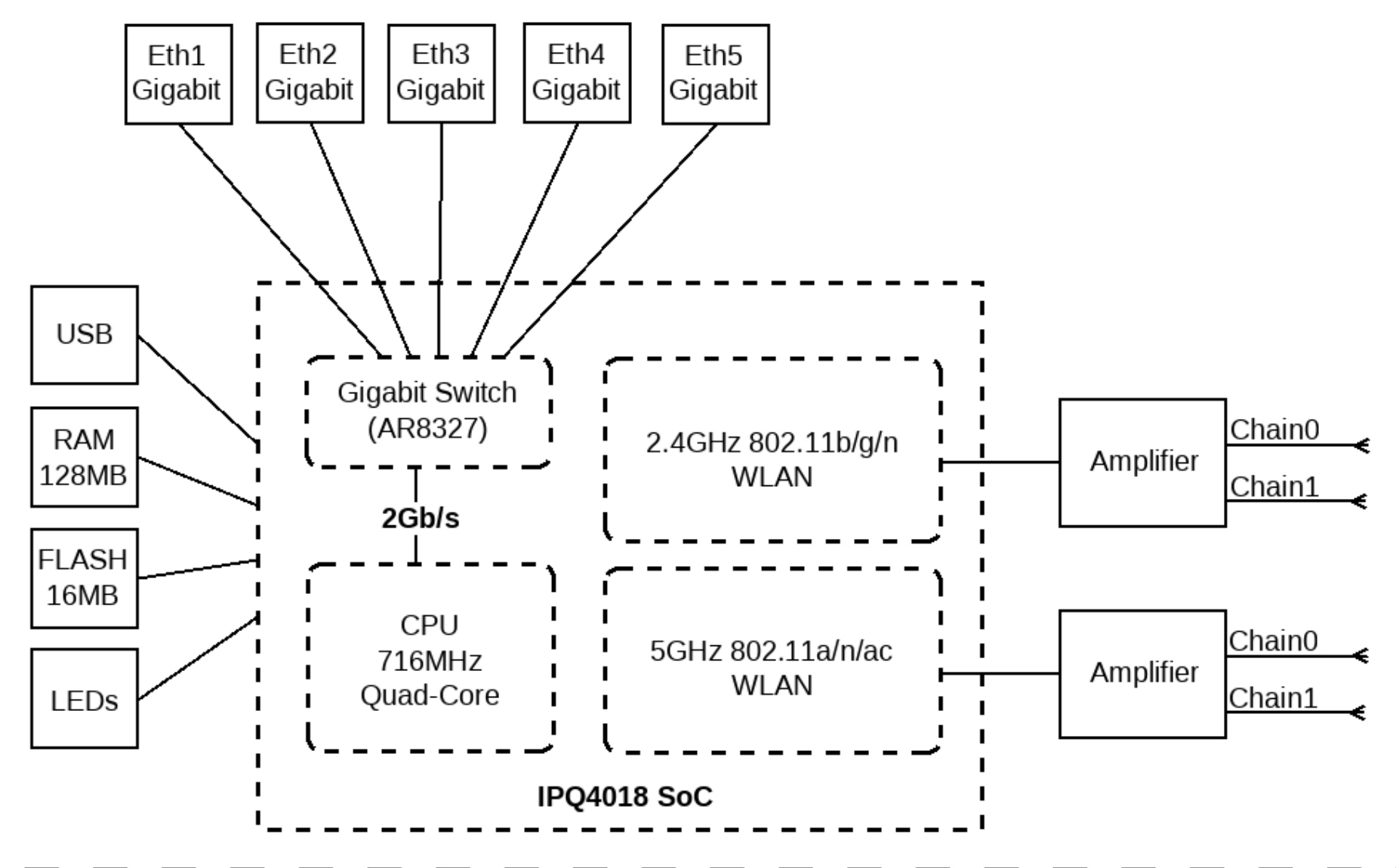

### "Slow bridging performance"

- RouterOS v6.40.5
- Internet port, All other ports bridged (wireless AP's, virtual guest AP's, other Ethernets)
- **/interface bridge filter**: to restrict guest access to servers

# WRONG!!!

## Analysis of the problem

- Mike's problem #1:
	- Server to workstation speed on Ethernet not reaching 1 Gbps, CPU load high, Internet communication slowed down.
- Diagnosis:
	- "/tool profile" high bridging load.
- Reason:
	- All traffic is traveling through the bridge in "SlowPath".
	- All bridge traffic is filtered in bridge filters.

#### New bridge implementation

• Starting from RouterOS v6.41, RouterOS switch functionality is included into the new bridge implementation that can hardware offload some of the bridge features.

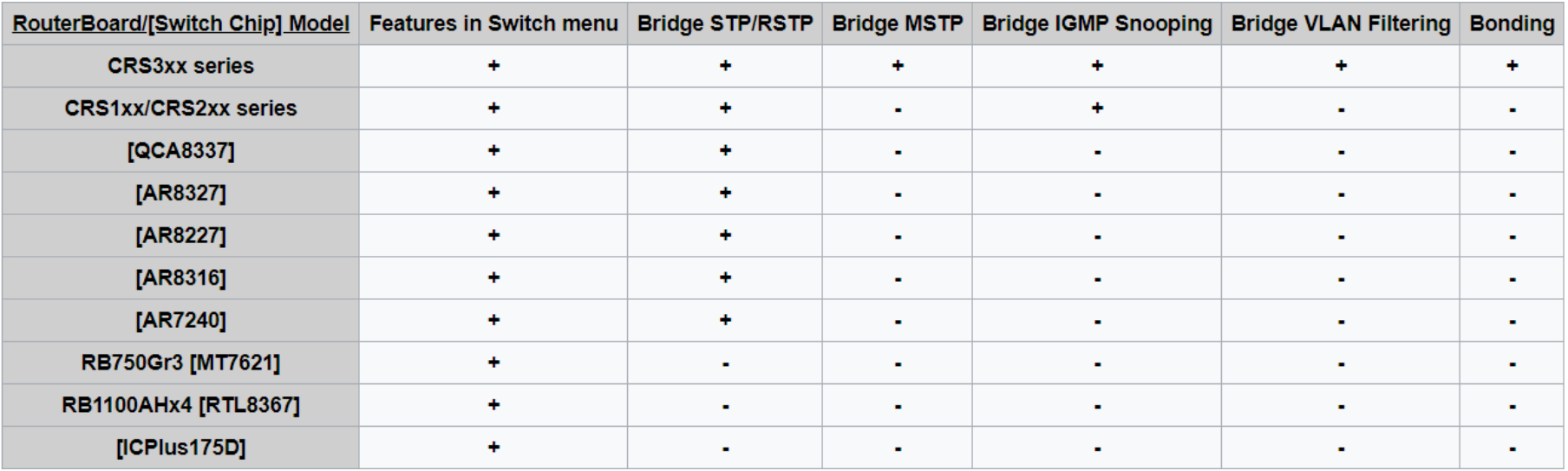

#### Hardware offload

- Each bridge port now has "hw" option that can enable hardware offload to switch for specific port or disable it, if port is attached to the switch chip.
- If in and out ports have "hw" enabled and are members of the same switch - traffic will skip all CPU processing and will be simply switched without causing any CPU load.
- Hardware offload can be used as a filter before the bridge filter, to reduce CPU load, without losing functionality.

# Growing requirements

- Now internal devices work with server perfectly, load is normal.
- But Mike notices that some of the customers are abusing network privileges, by applying heavy download both on Mike's server and Internet connection.
- Mike is about to implement some QoS.

## "Transparent queuing"

- Same configuration as before
- Task is to apply limitation on guest network both for Internet and local server traffic.
- **/interface bridge settings set use-ip-firewall=yes**
- Simple queue for guest AP bridge port with PCQ queue type

# WRONG!!!

### Analysis of the problem

- Mike's problem #2:
	- Queue doesn't seem to work on all traffic, but causes additional load.
- Diagnosis:
	- "/tool profile", packet flow diagram, firewall log rules.
- Reason:
	- Bridged traffic now travels through IP firewall including Connection Tracking.
	- 34 – From routing perspective guest traffic comes from bridge interface not bridge port interface.

#### Interface HTB

• There is one place where you can queue both bridged and routed traffic together – Interface HTB.

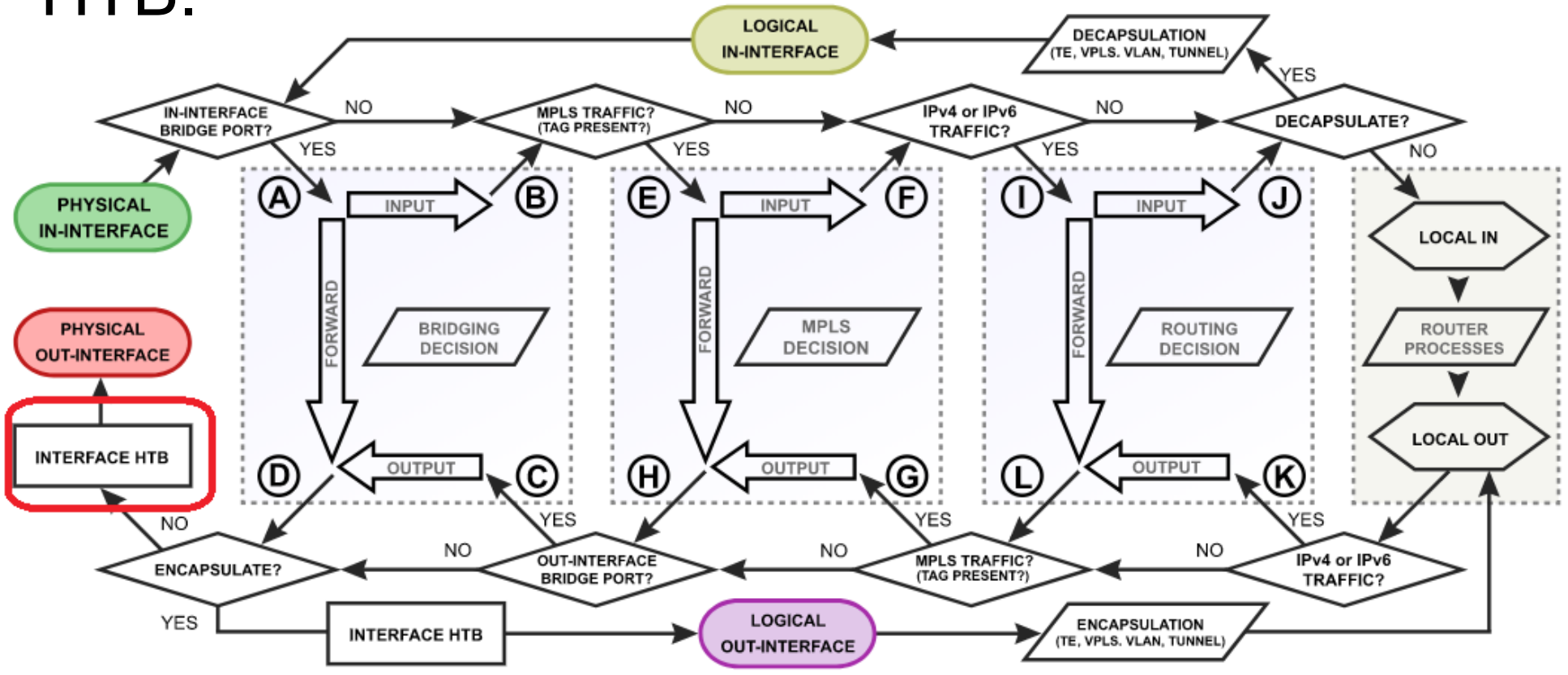

# Solution

- Both "/interface bridge filter" and "/ip firewall mangle" have "packet-mark" options, to mark the traffic.
- Use packet-mark in Queue Tree placed on specific bridge port.
- This queue tree will override default interface queue from: /queue interface
- No need for "use-ip-firewall" anymore.

#### Business specific issues

- With the guests limited to certain speed, Mike looks into what exactly customers are using his network for?
- Mikes notices in DNS cache that customers are browsing his competitor webpages most likely to compare prices.
- Mike investigates the way to restrict access to those pages and while at it, how to restrict YouTube and Facebook for the employees

# "High Layer7 load"

• /ip firewall layer7-protocol add name=youtube regexp="^.+(youtube).\*\\$" add name=facebook regexp="^.+(facebook).\*\\$"

• /ip firewall filter add action=drop chain=forward layer7 protocol=facebook add action=drop chain=forward layer7 protocol=youtube

# WRONG!!!

# Analysis of the problem

- Mike's problem #3:
	- High CPU load, increased latency, packet loss, jitter, YouTube and Facebook is not blocked.
- Diagnosis:
	- "/tool profile" high Layer7 load.
- Reason:
	- Each connection is rechecked over and over again.
	- Layer7 is checked in the wrong place and against all traffic.

# Layer7

- Layer7-protocol is a method of searching for patterns in **ICMP/TCP/UDP** streams.
- On trigger Layer7 collects the next 10 packets or 2 KB of a connection and searches for the pattern in the collected data.
- All Layer7 patterns available on the Internet are designed to work only for the first 10 packets or 2 KB of a connection.

# Correct implementation (old)

• /ip firewall mangle add action=mark-connection chain=prerouting protocol=udp dst-port=53 **connection-mark=no-mark** layer7 protocol=youtube **new-connection-mark**=youtube\_conn passthrough=yes

add action=mark-packet chain=prerouting connectionmark=youtube conn new-packet-mark=youtube packet

• /ip firewall filter add action=drop chain=forward packet-mark=youtube\_packet add action=drop chain=input packet-mark=youtube\_packet

(and same set for Facebook)

## TLS-Host

- Since most of the Internet now uses HTTPS, it has become much harder to filter specific WWW content
- For this reason, RouterOS 6.41 introduces a new firewall option that allows you to block HTTPS websites (TLS traffic).
- Based on the TLS SNI extension, called "TLS-Host". The new parameter supports GLOB-style patterns.

#### Correct implementation (new)

• /ip firewall filter add chain=forward dst-port=443 protocol=tcp tls-host=\*.facebook.com action=reject add chain=forward dst-port=443 protocol=tcp tls-host=\*.youtube.com

action=reject

# Using the latest features

- Mike is happy with the device, but it is running little bit high on the load with all the Layer7 and TLS-Host filters, he reads up on the ways to improve performance.
- Mike discovers FastTrack.

#### FastTracked

- Connection tracking entries now have "FastTracked" flag.
- Packets from "FastTracked" connections are allowed to travel in "FastPath".
- Works only with IPv4/TCP and IPv4/UDP.
- Traffic traveling in "FastPath" will be invisible to other router facilities (firewall, queues, etc.)
- Some packets will still follow the regular path to maintain Connection Tracking entries.

# "Layer7 and TLS-Host stopped"

- Implemented as "fasttrack-connection" action for firewall filter/mangle like this:
	- /ip firewall filter add chain=forward action=fasttrack-connection connection-state=established,related add chain=forward action=accept connectionstate=established,related

# WRONG!!!

# Analysis of the problem

- Mike's problem #4:
	- Rules with Layer7 and TLS-Host options stopped capturing traffic.
- Diagnosis:
	- Counters on firewall rules, and fasttrack-connection rule.
- Reason:
	- Layer7 and TLS-Host options require several packets from connection to work, Fasttrack configuration only lets one packet to get to them.

#### Correct implementation

• /ip firewall filter add chain=forward action=fasttrack-connection **connection-bytes=10000-0** add chain=forward action=accept **connectionbytes=10000-0**

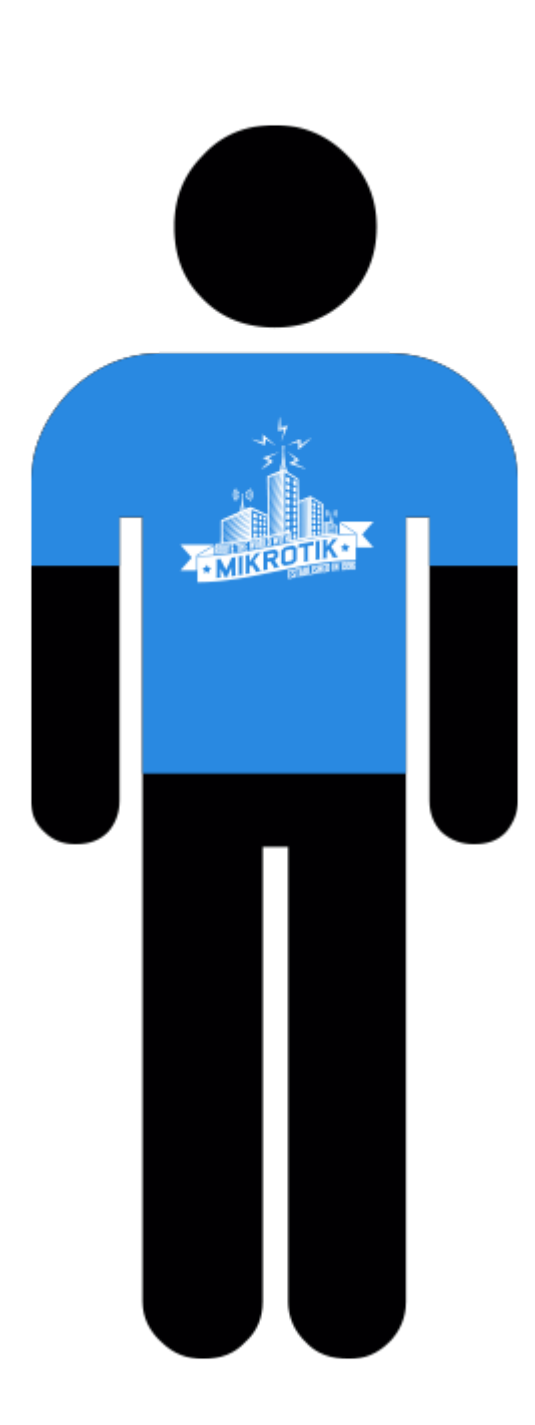

# Growing

- Mike's business is booming, he opens up a few more stores, deploys MikroTik devices in them.
- He now needs to interconnect offices with VPNs:
	- Securely.
	- So that devices would be in the same subnet.
	- With high throughput.

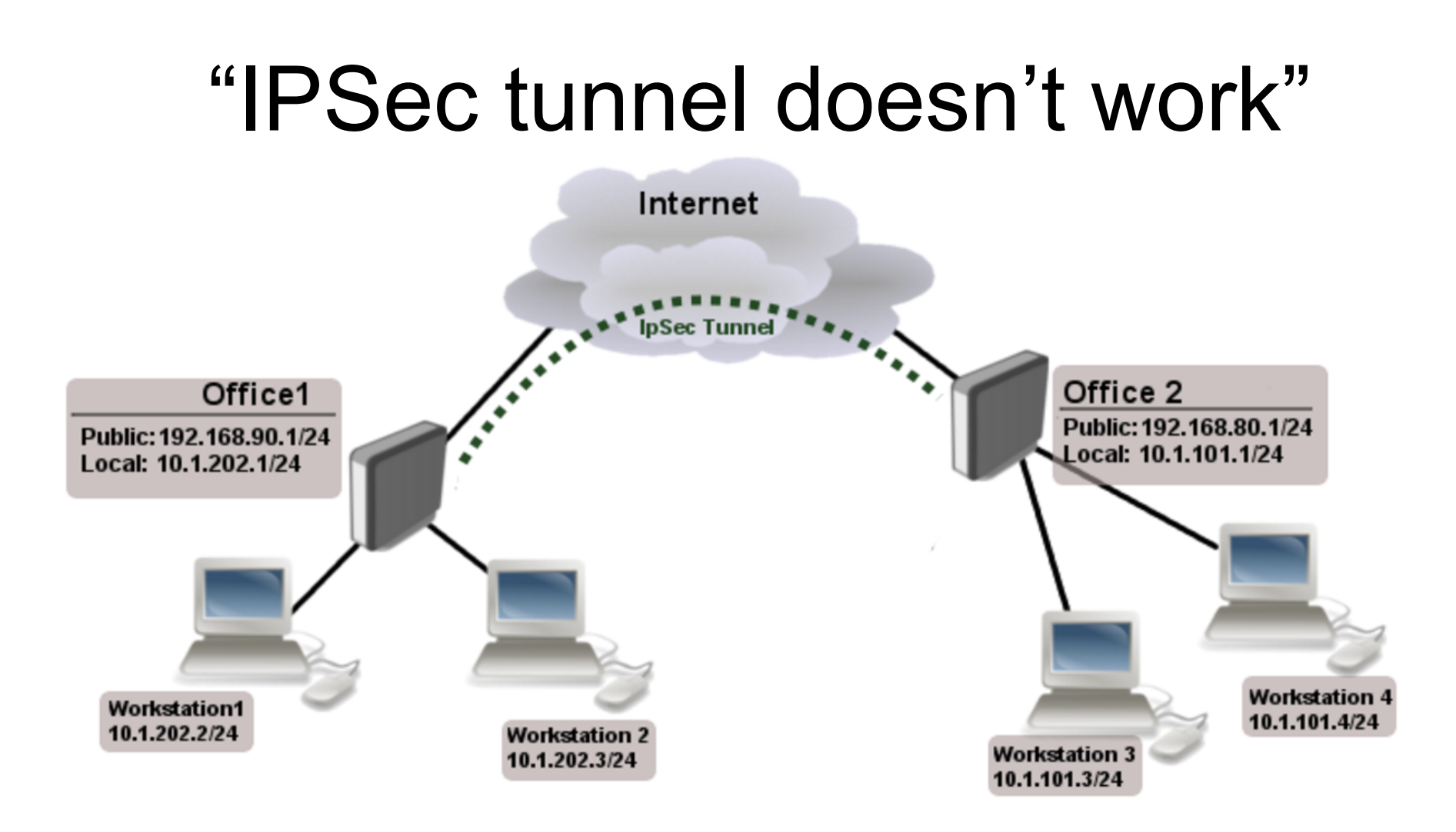

• Simple masquerade on both routers WRONG!!!

### Analysis of the problem

- Mike's problem #5:
	- IPSec packets are rejected, tunnel cannot be established.
- Diagnosis:
	- /tool sniffer
- Reason:
	- NAT rules are changing "src-address" of encrypted packets, "src-address" doesn't correspond to IPSec policy on opposite end.

#### Raw table

- Firewall RAW table allows to selectively bypass or drop packets before connection tracking thus significantly reducing the load on the CPU.
- If packet is marked to bypass connection tracking:
	- Packet de-fragmentation will not occur.
	- NAT will be skipped.
	- Options that depend on connection tracking will not trigger (fasttrack-connection, mark-connection, layer7 etc.)
	- Will have connection-state=untracked.

#### Correct implementation

• /ip firewall raw add action=notrack chain=prerouting srcaddress=10.1.101.0/24 dst-address=10.1.202.0/24

add action=notrack chain=prerouting srcaddress=10.1.202.0/24 dst-address=10.1.101.0/24

### "Securely bridge two local networks"

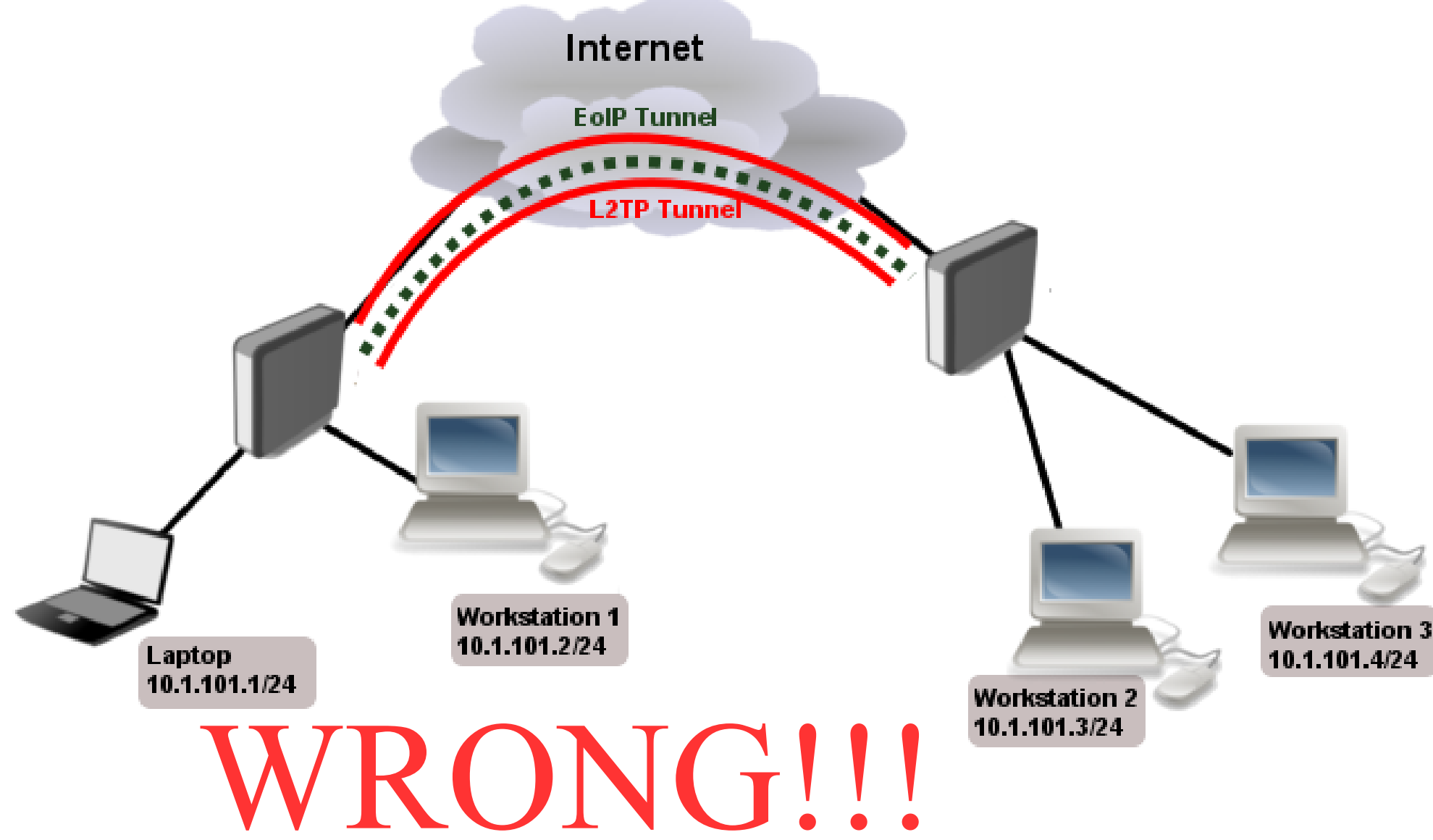

## Analysis of the problem

- Mike's problem #6:
	- Webpages very slow to open, slow download speeds, strange suspicion that competition knows your secret information :)
- Diagnosis:
	- /tool bandwidth-test, /tool ping with different packet sizes.
- Reason:
	- PPTP/L2TP is not secure anymore, severe packet overhead from two tunnel overheads, fragmentation, because of reduced MTU.

#### Correct implementation

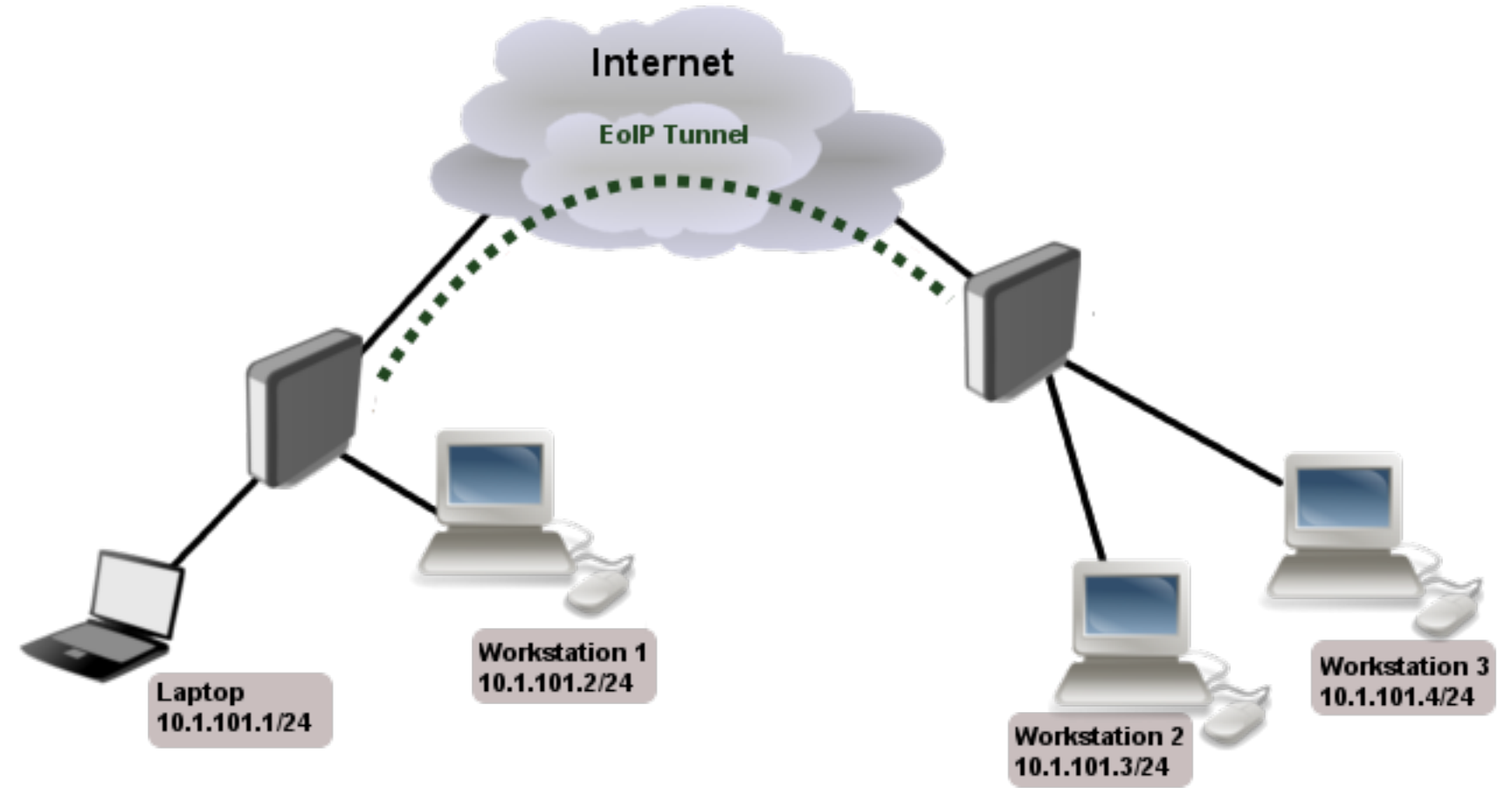

• /interface eoip set ipsec-secret=

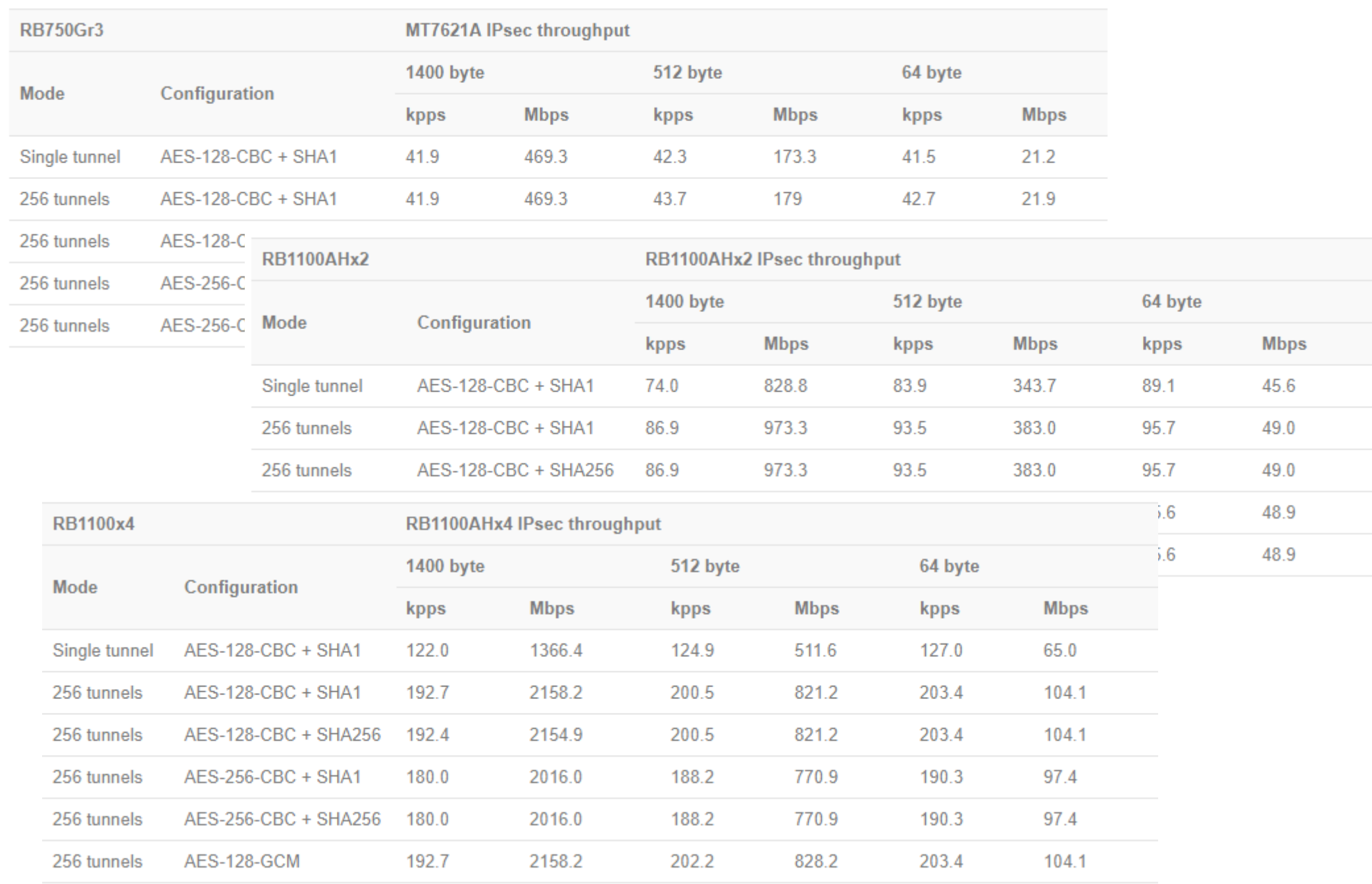

# Questions?